# Manual paso a paso: de Lenovo Tab A10 Teclas de encendido y volumen

Para este manual necesitarás las siguientes herramientas y componentes que puedes adquirir en nuestra tienda on-line [Impextrom.com](https://www.impextrom.com) Haz click encima de una herramienta para ir a la página web.

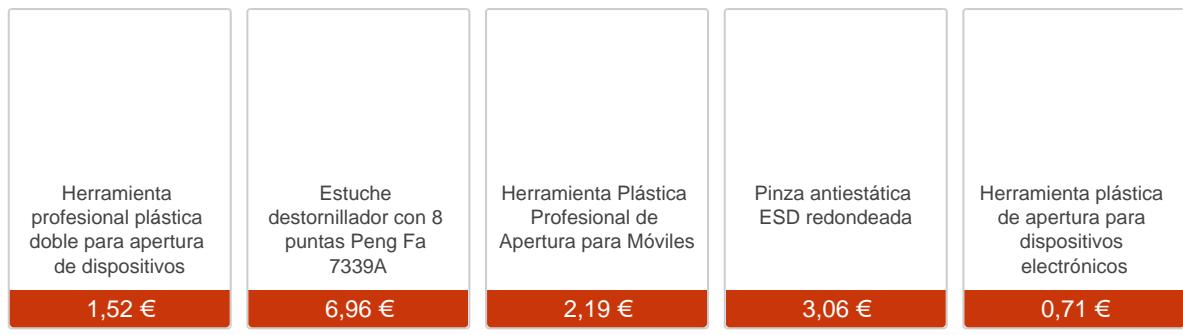

### Paso 1 - Lenovo Tab A-10

#### Características

Dimensiones : 17 x 27 x 0,8 cm, 549 g Pantalla : 10.1 pulgadas, 1280 x 800 Pixeles Procesador : ARM Cortex A7, 1.3 GHz Quad core RAM: 1024 MB Sistema operativo: Android 4.2.2 Jelly Bean Batería : 6430 mAh, Li-ión

Antes de empezar, asegúrese de que el equipo está apagado.

Retire las tarjetas SIM y SD.

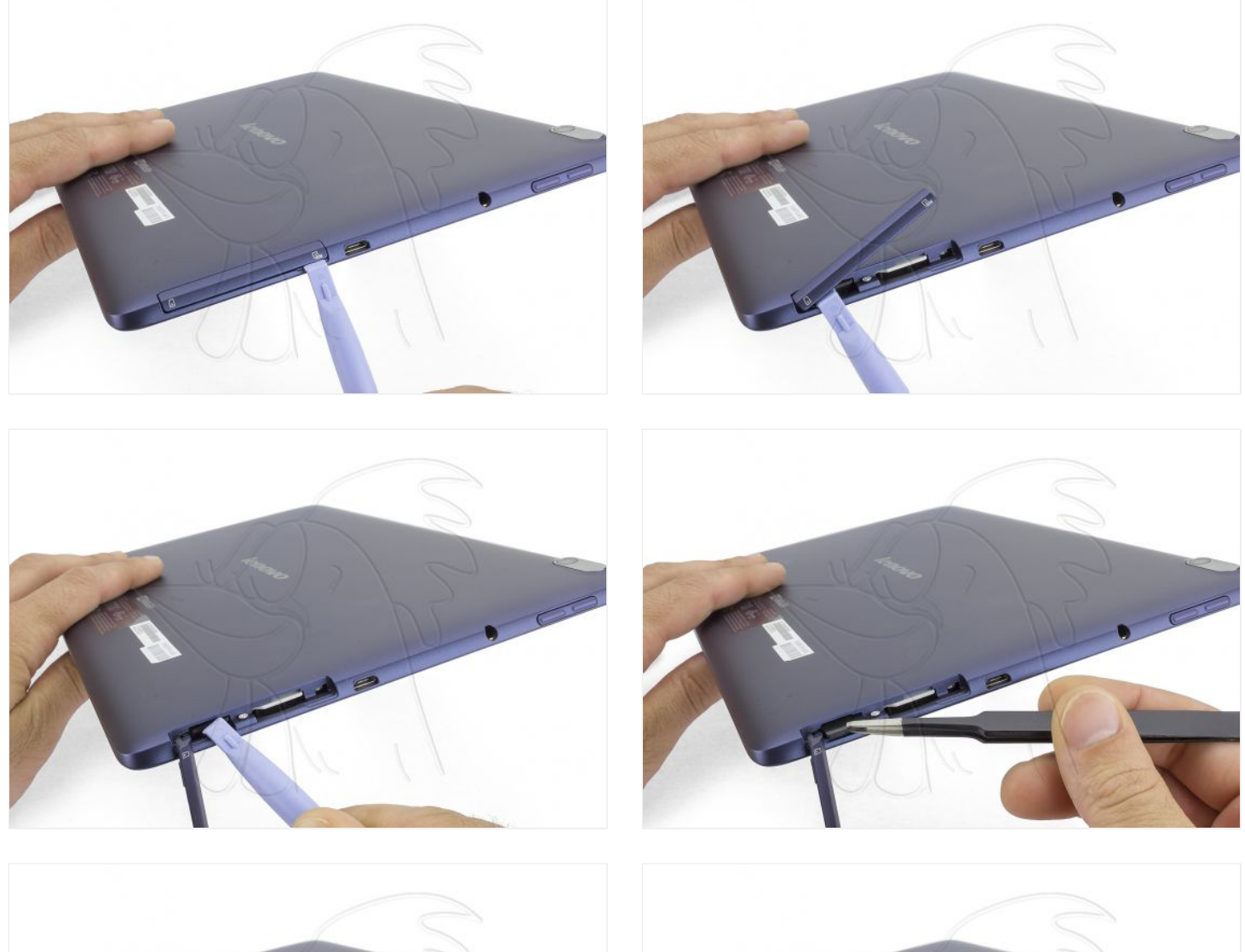

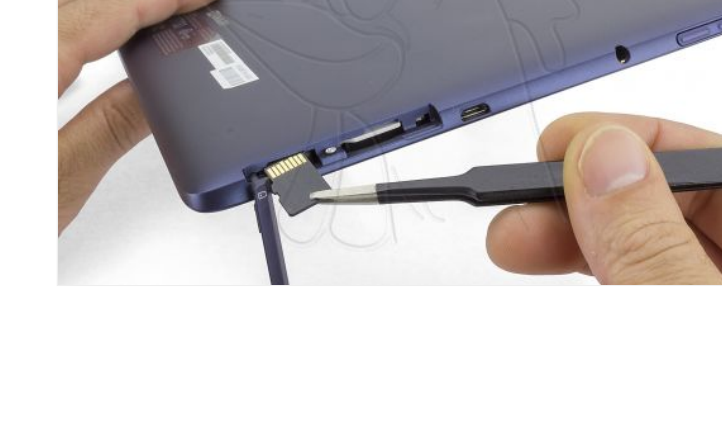

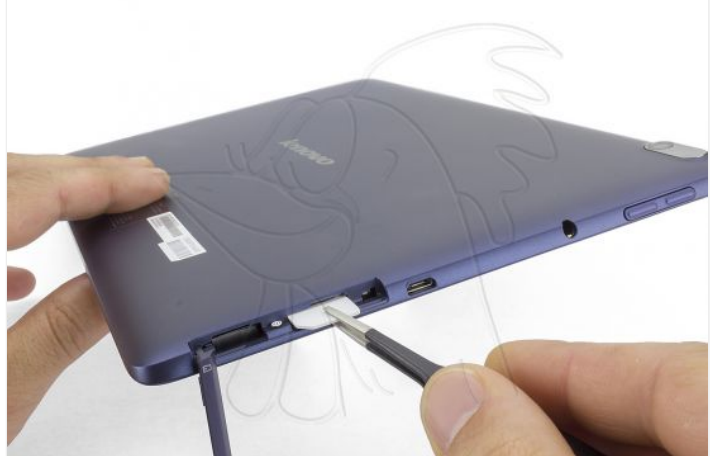

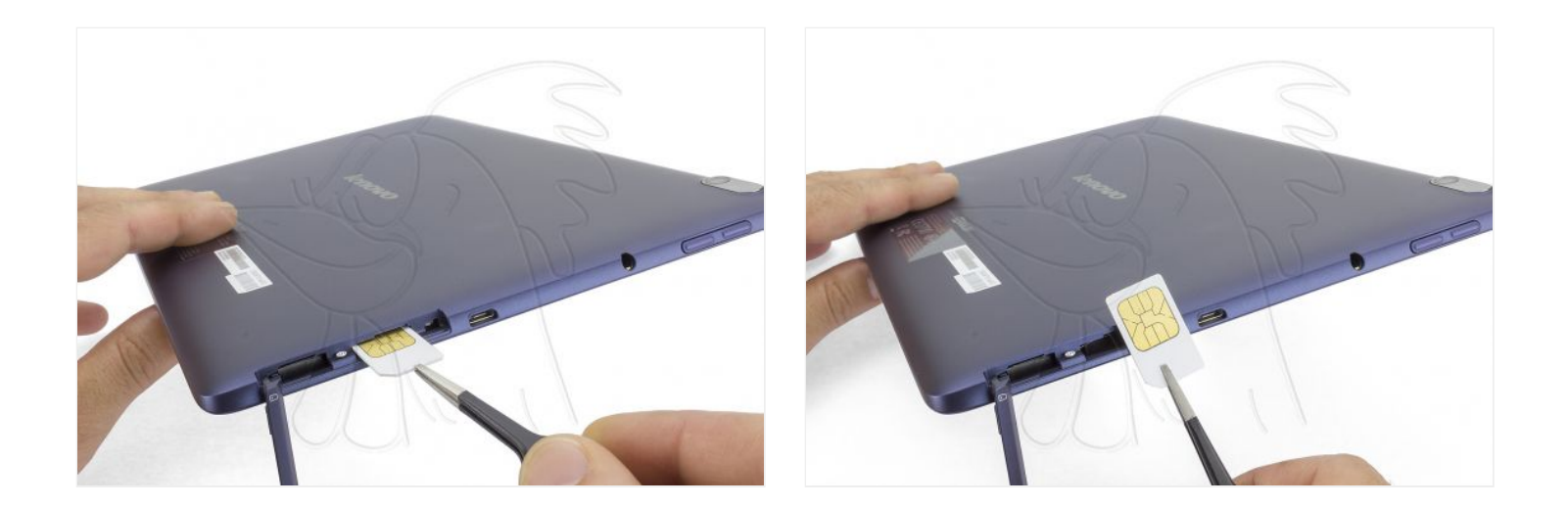

## **Paso 3 - Carcasa trasera**

Retire el tornillo Phillips que asegura la carcasa trasera. Observe que lleva precinto de garantía.

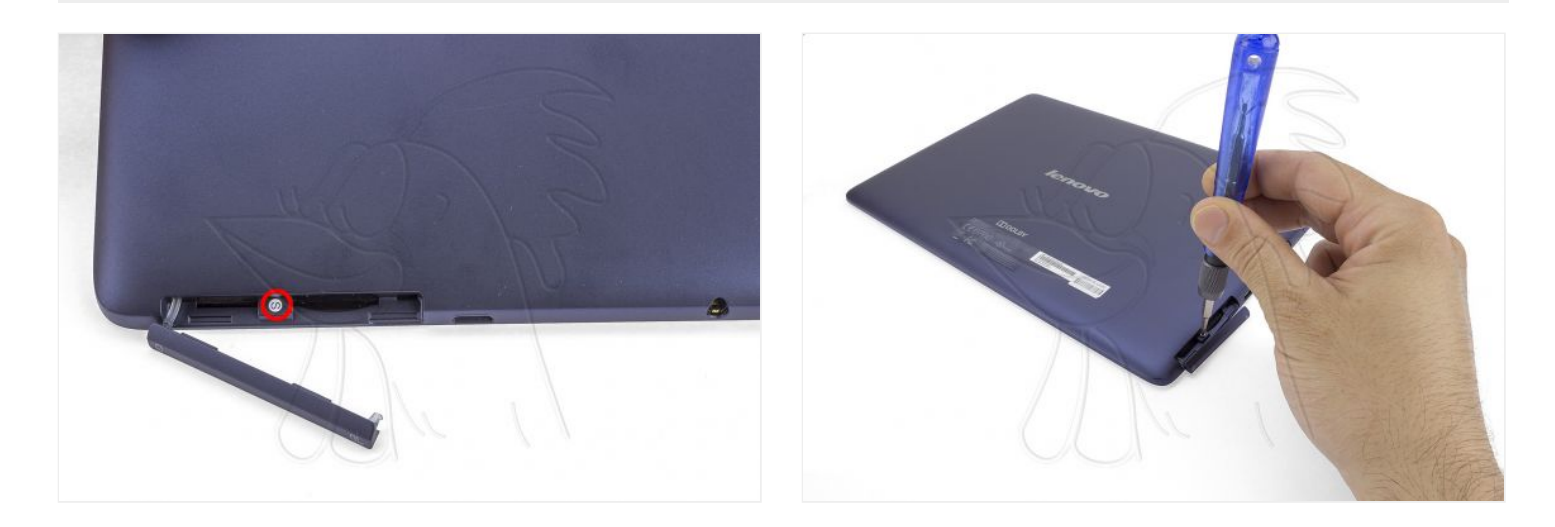

## **Paso 4**

Desmonte la tapa trasera, soltando los enganches de plástico situados por todo el contorno. Use una herramienta de apertura especial para tablets.

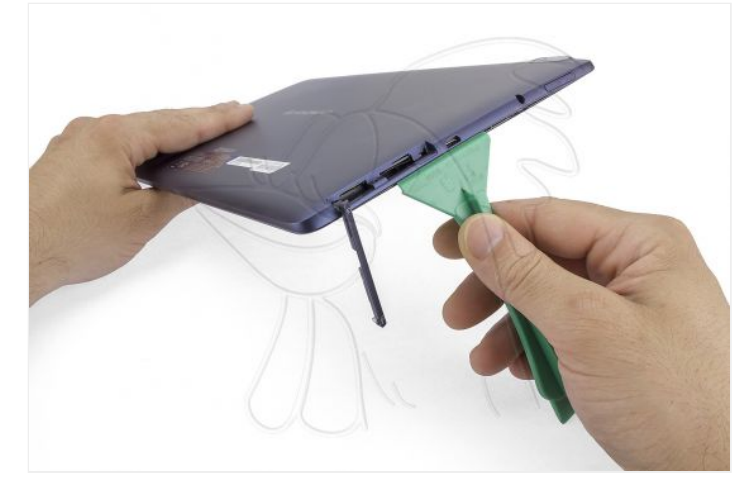

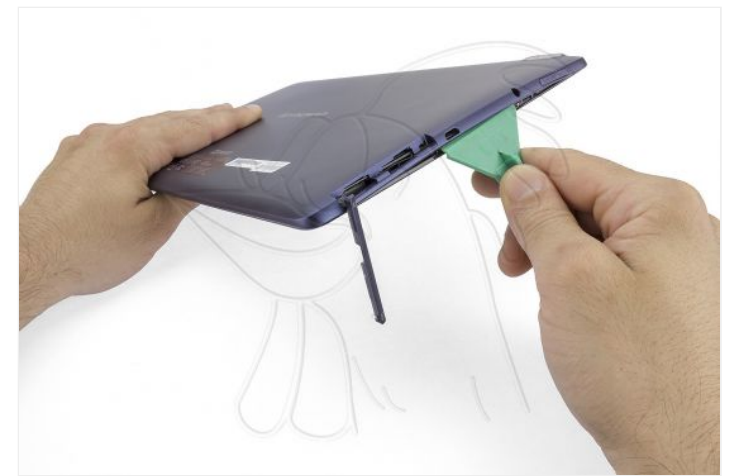

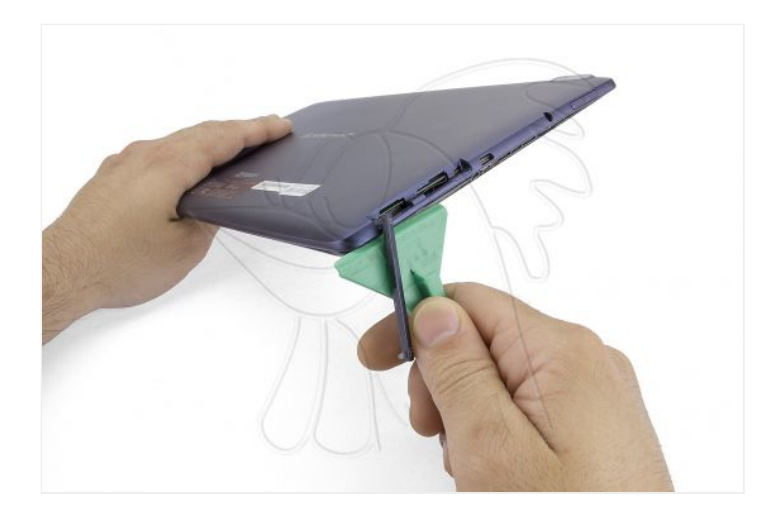

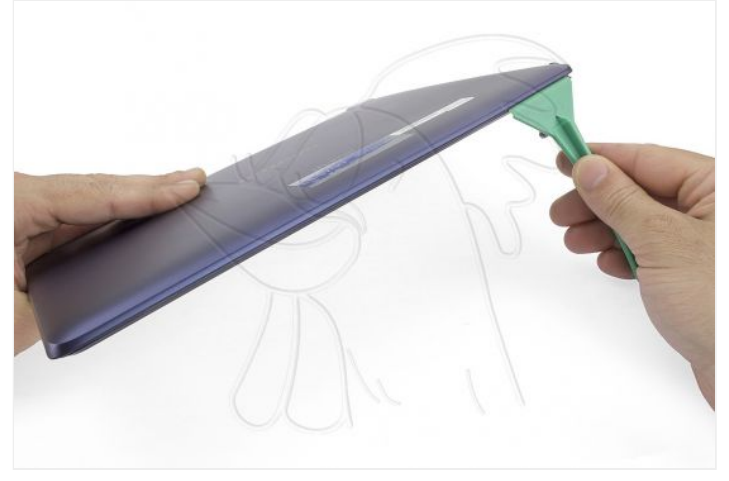

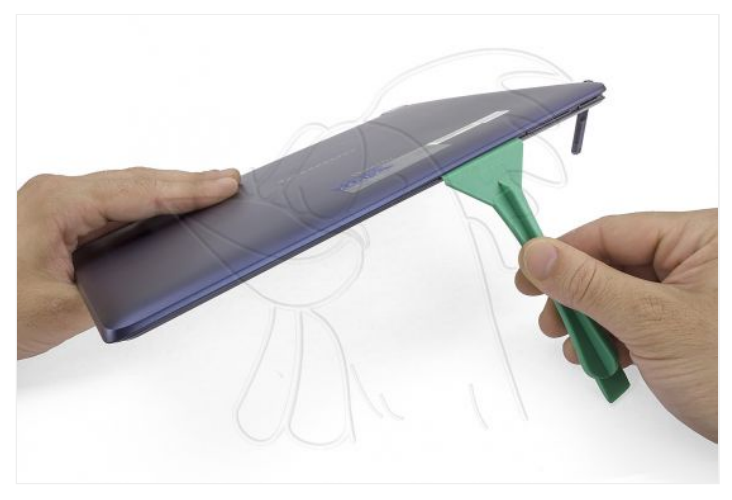

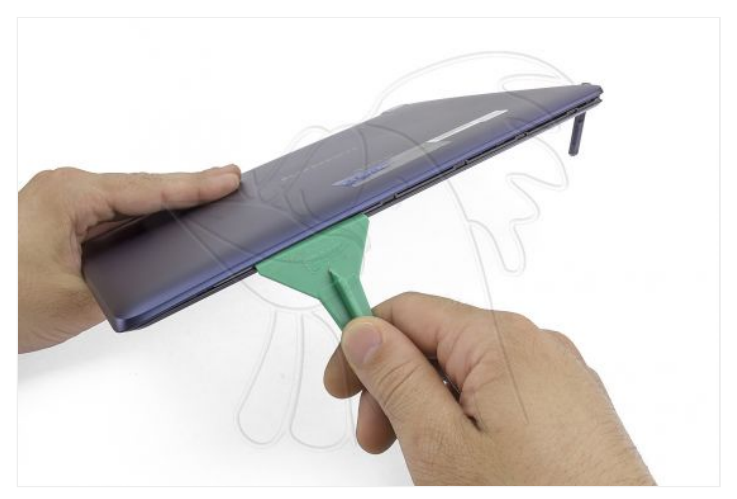

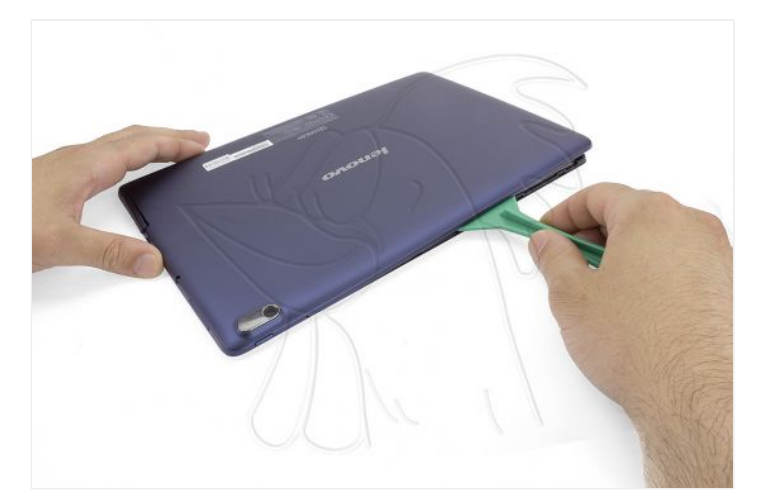

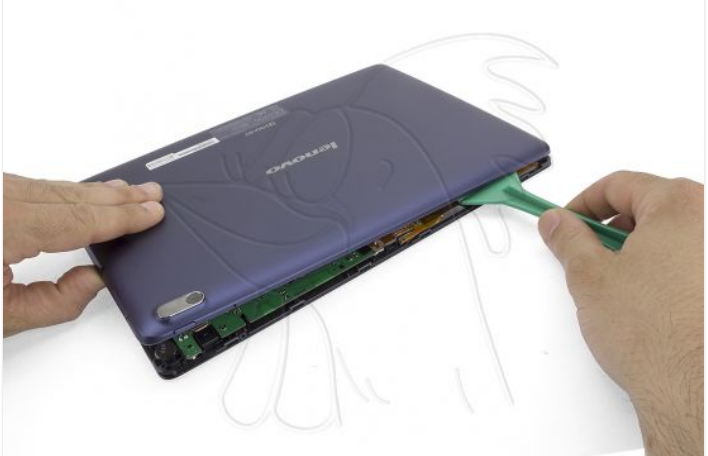

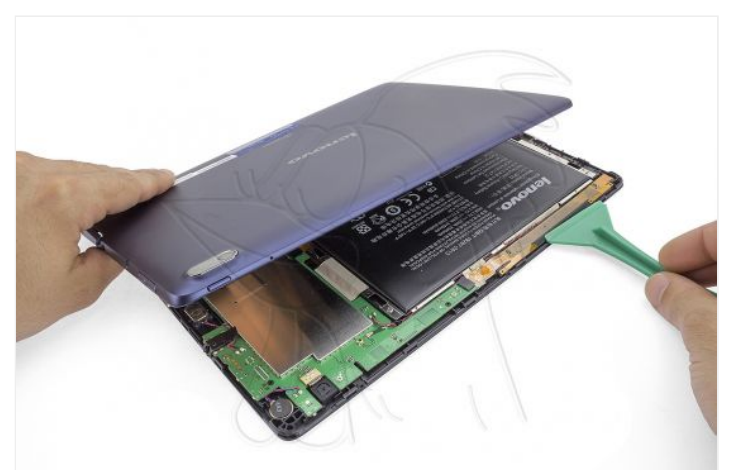

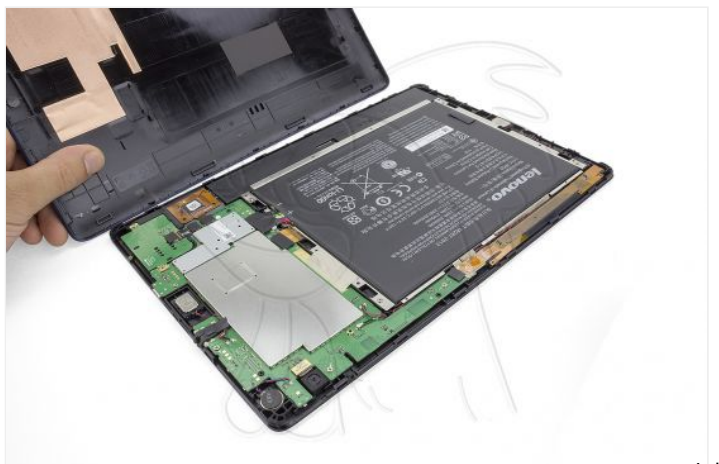

Por último extraiga la tecla de volumen o de encendido según corresponda.

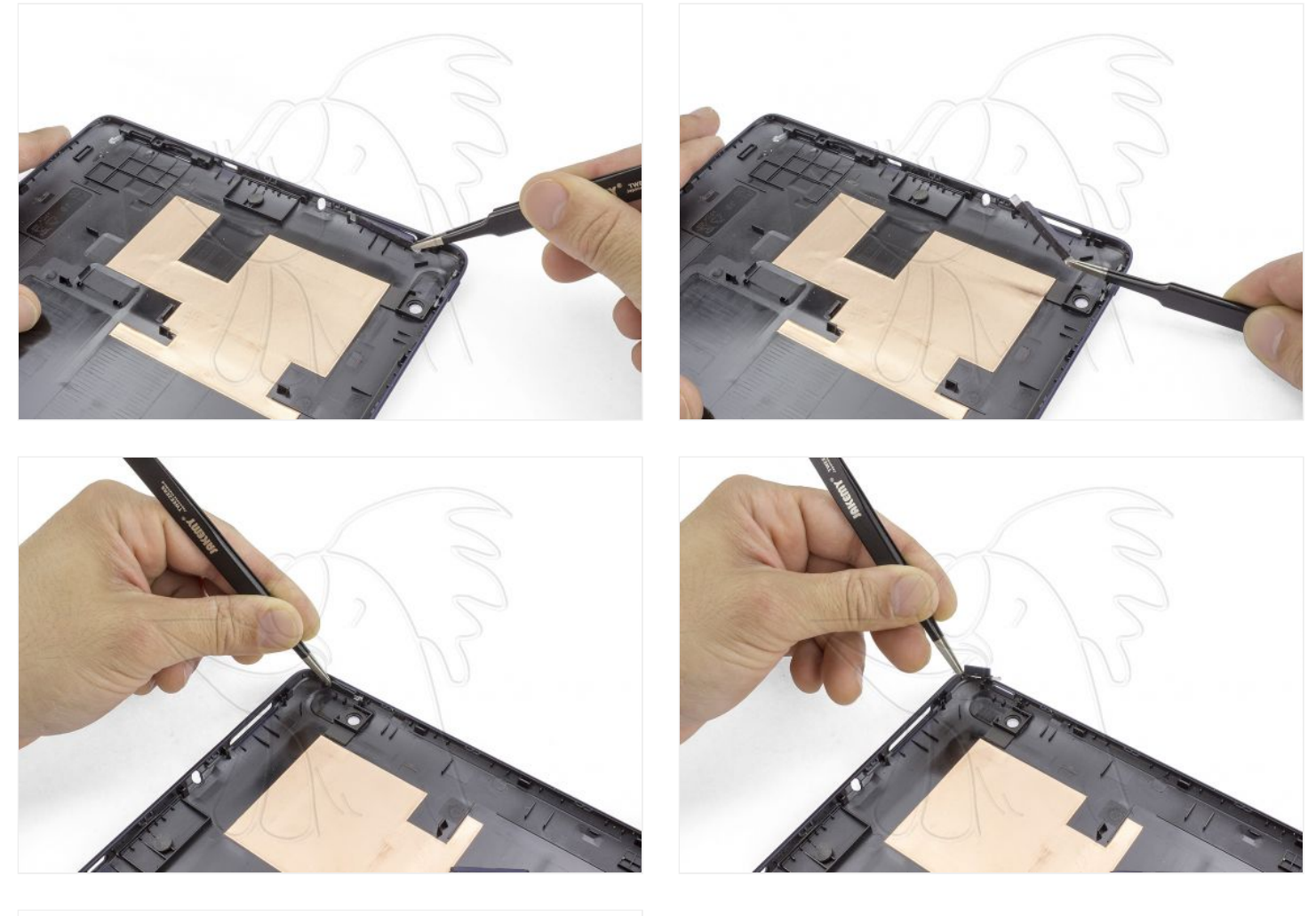

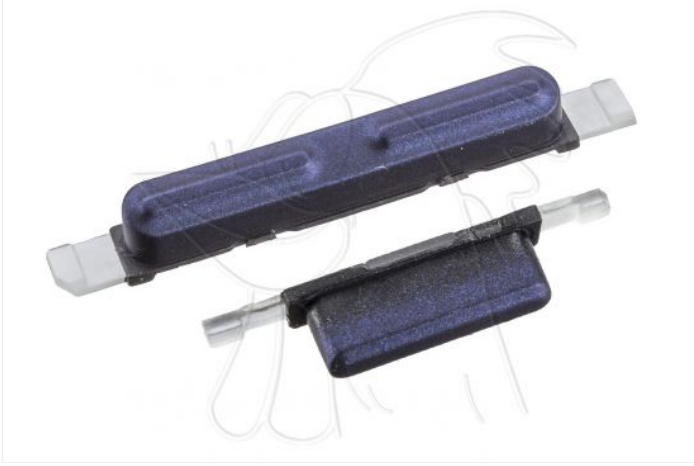